# Cisco WAAS-Fehlerbehebungsleitfaden für Version 4.1.3 und höher J.

## Kapitel: Fehlerbehebung CIFS AO

In diesem Artikel wird die Fehlerbehebung für CIFS AO beschrieben.

Ha <u>Ana</u> Da <u>Vo</u> <u>Op</u> <u>Pro</u> Fel <u>Fel</u> <u>Fel</u> <u>Fel</u> <u>Fel</u> <u>Fel</u> <u>Fel</u> <u>Fel</u> <u>Fel</u> Fel <u>Fel</u> <u>Fel</u> Ha <u>Fel</u>

<u>vW</u>

<u>Fel</u> <u>Fel</u>

**Inh** 

### Inhalt

- <u>1 CIFS AO Fehlerbehebung</u>
	- ∘ <u>1,1 CIFS AO-Protokollierung</u>
	- 1,2 Windows Print Accelerator Fehlerbehebung

### CIFS AO - Fehlerbehebung

Der CIFS-Accelerator optimiert den CIFS-Datenverkehr an den Ports 139 und 445 transparent.

Sie können die allgemeine AO-Konfiguration und den allgemeinen Status mit dem Show Accelerator überprüfen und Lizenzbefehle anzeigen, wie in Abbildung 1 dargestellt. Die Enterprise-Lizenz ist für den CIFS Accelerator-Betrieb erforderlich.

#### Abbildung 1: Überprüfen des Status des Accelerators

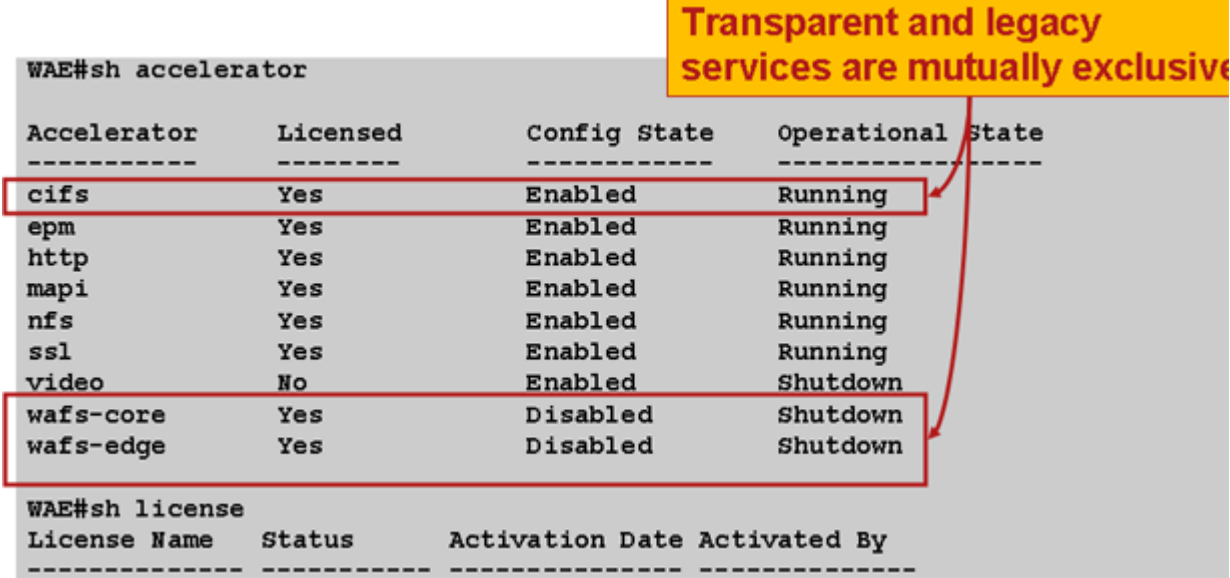

Überprüfen Sie anschließend den für CIFS AO spezifischen Status, indem Sie den Befehl show accelerator cifs verwenden, wie in Abbildung 2 gezeigt. Sie möchten sehen, dass CIFS AO aktiviert, ausgeführt und registriert ist und dass die Verbindungsgrenze angezeigt wird. Wenn der Config State (Konfigurationsstatus) aktiviert ist, der Operational State jedoch Shutdown lautet, weist dies auf ein Lizenzierungsproblem hin.

#### Abbildung 2: Überprüfen des CIFS Accelerator-Status

Mit dem Befehl show running-config können Sie überprüfen, ob die CIFS-Datenverkehrsrichtlinie ordnungsgemäß konfiguriert ist. Sie möchten die CIFS für die WAFS-Anwendungsaktion beschleunigen und die entsprechenden Übereinstimmungsbedingungen für den CIFS-Klassifizierer wie folgt anzeigen:

WAE674# **sh run | include CIFS** classifier CIFS name WAFS classifier CIFS action optimize full accelerate cifs WAE674# **sh run | begin CIFS** ...skipping classifier CIFS match dst port eq 139

 match dst port eq 445 exit

**for "C"**

Verwenden Sie den Befehl show statistics connection Optimized cifs, um zu überprüfen, ob das WAAS-Gerät optimierte CIFS-Verbindungen aufbaut. Überprüfen Sie, ob in der Spalte Accel (Aktiv) für eine Verbindung "TCDL" angezeigt wird. Ein "C" gibt an, dass die CIFS AO verwendet wurde.

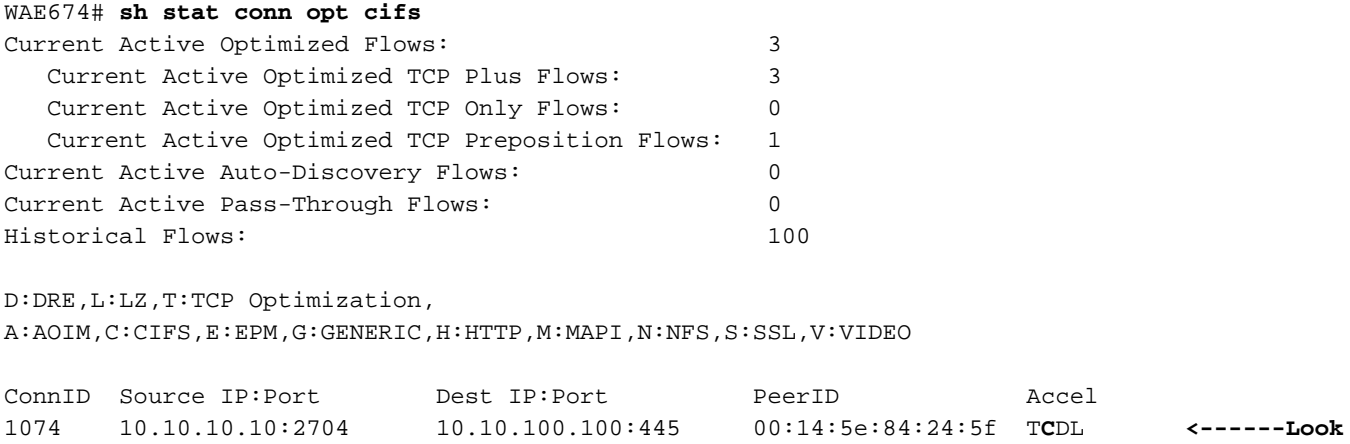

Wenn Sie "TDL" in der Spalte "Accel" sehen, wurde die Verbindung nur durch Transportoptimierungen optimiert und nicht vom CIFS AO geprüft. Diese Situation kann eintreten, wenn die CIFS AO deaktiviert ist, die Enterprise-Lizenz nicht konfiguriert ist oder die maximale Verbindungsgrenze erreicht ist.

Wenn Sie in der Spalte "Accel" ein "G" anstelle eines "C" sehen, wurde die Verbindung vom CIFS-Administrator zum allgemeinen Audioserver (AO) weitergeleitet und nur mit Transportoptimierungen optimiert. Diese Situation kann auftreten, wenn für die Verbindung SMB2 oder eine digitale Signatur erforderlich ist und eine Fehlermeldung für diese protokolliert wird.

In Version 4.1.3 zeigt das Syslog die folgende Fehlermeldung für digital signierte Verbindungen an:

2009 Apr 25 13:42:08 wae java: %WAAS-CIFSAO-4-131230: (146708) Connection to test1.example.com will be handled by generic optimization only, since test1.example.com requires digital signing.

Überprüfen Sie in Version 4.1.5 und höher die internen CIFS-Fehlerprotokolle, um zu sehen, warum die Verbindung zum generischen AO weitergeleitet wurde. Suchen Sie in cifs\_err.log nach der folgenden Meldung für SMB2-Verbindungen:

2009-06-29 10:15:04,996 WARN (actona.cifs.netbios.IPacketerHandlerOrigCifs:139) Thread-2 - Received SMBv2 packet

from host 10.56.64.205. Pushing down the connection.

Suchen Sie in cifs\_err.log nach dieser Nachricht für digital signierte Verbindungen:

lightRxFlowPool-4 - Request ID: 148/266

 Connection to 10.56.78.167 will be handled by generic optimization only, since 10.56.78.167 requires digital signing.

Um ähnliche Informationen über den Central Manager anzuzeigen, wählen Sie das WAE-Gerät aus, und wählen Sie dann Monitor > Optimization > Connections Statistics aus.

Abbildung 3: Verbindungsstatistik-Bericht

Sie können die CIFS-Verbindungsstatistiken anzeigen, indem Sie den folgenden Befehl show statistics connection Optimierte cifs detail verwenden:

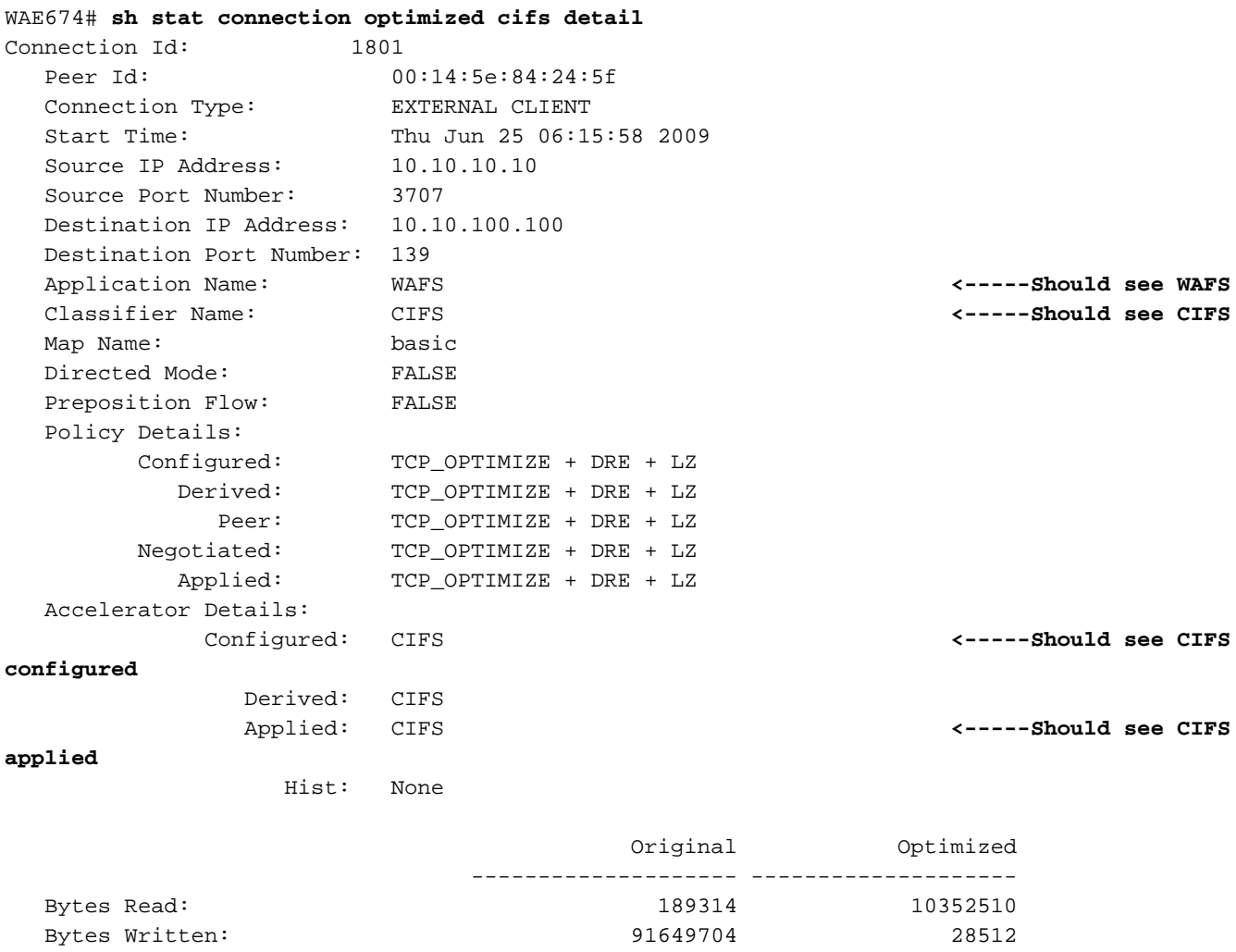

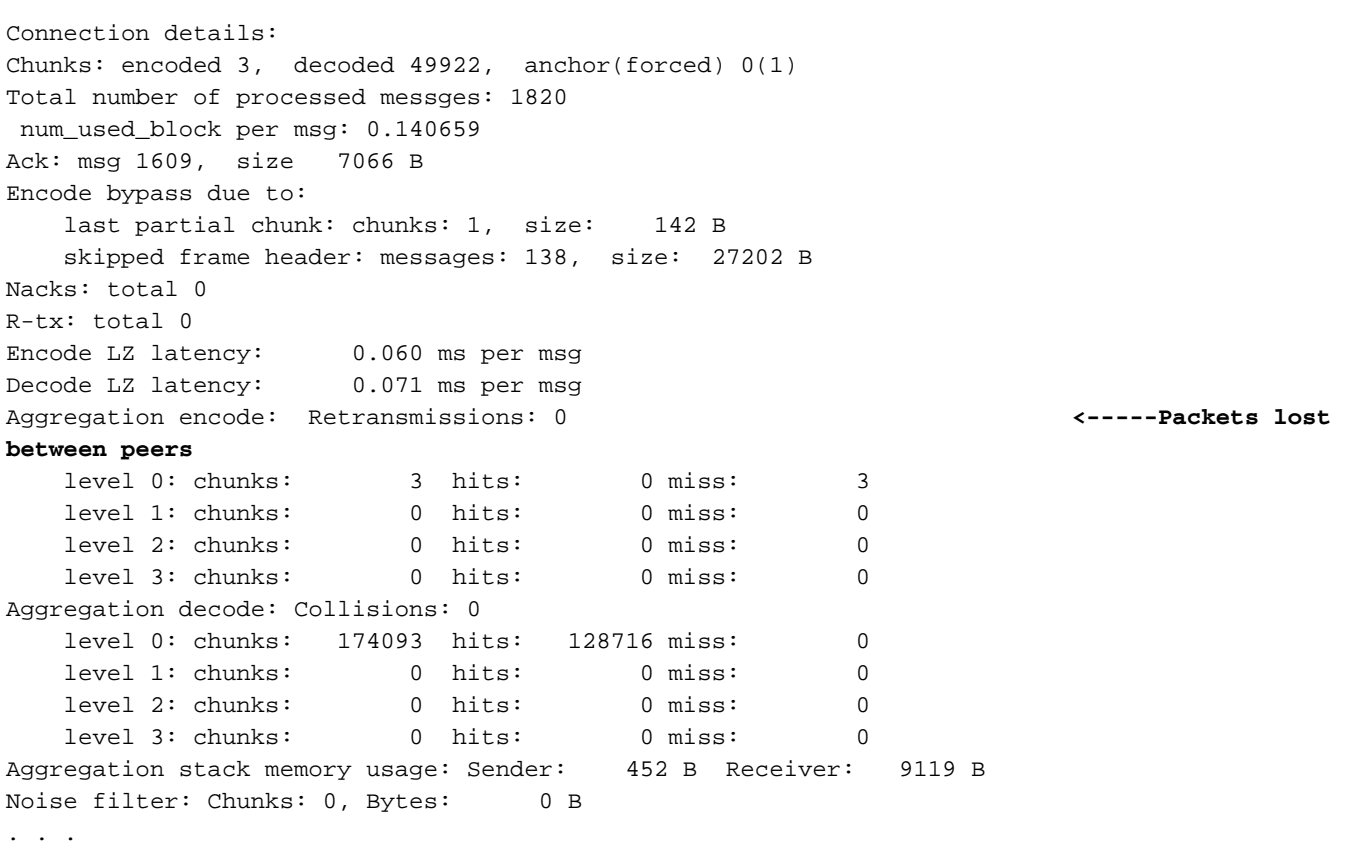

Wenn der Zähler für wiederholte Übertragungen größer wird, bedeutet dies, dass Pakete in der Mitte zwischen den beiden Peer-WAEs verloren gehen. Dies führt zu einem geringeren Durchsatz. Sie sollten mögliche Ursachen für Paketverluste im Netzwerk zwischen den beiden Peer-WAEs untersuchen.

Sie können die CIFS-Anforderungsstatistiken anzeigen, indem Sie den Befehl show statistics cifs wie folgt verwenden:

#### Abbildung 4: Überprüfen von CIFS-Anforderungsstatistiken

. . .

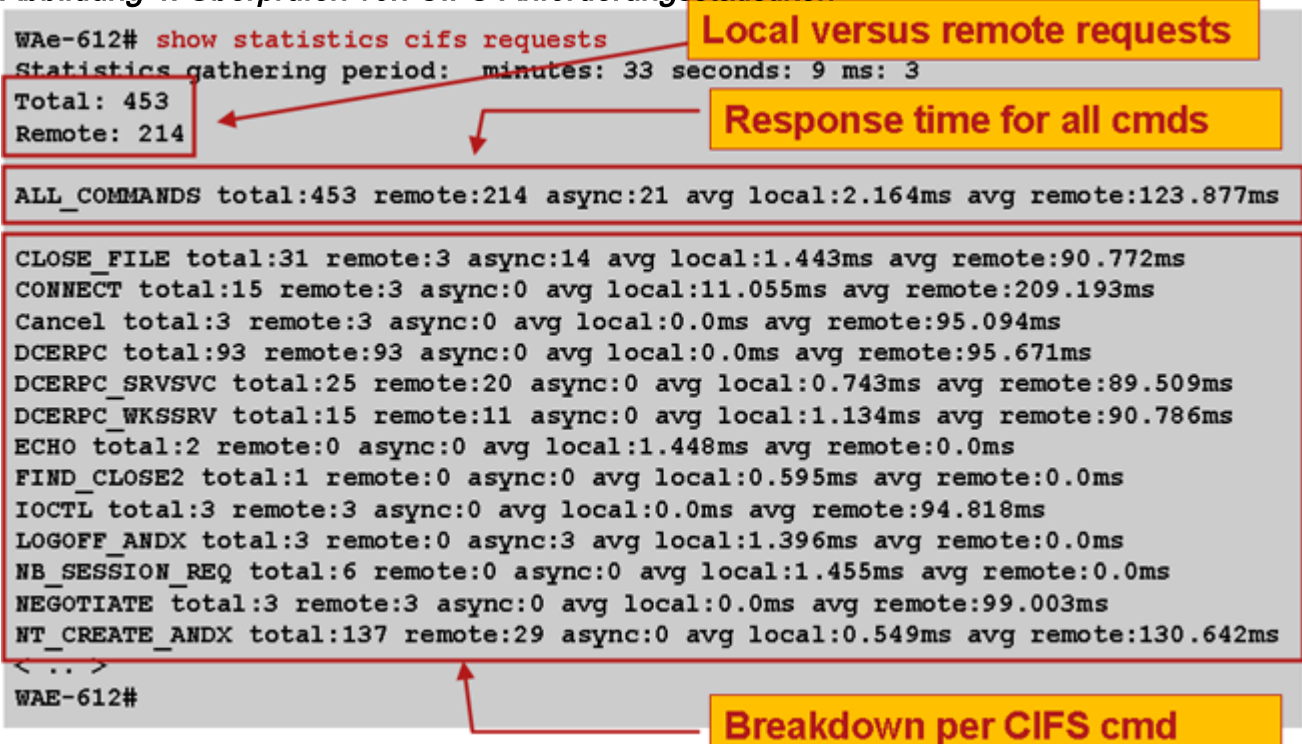

### CIFS AO-Protokollierung

Die folgenden Protokolldateien sind zur Behebung von CIFS AO-Problemen verfügbar:

- Transaktionsprotokolldateien: /local1/logs/tfo/working.log (und /local1/logs/tfo/tfo\_log\_\*.txt)
- Interne CIFS-Protokolldatei: /local1/errorlog/cifs/cifs\_err.log
- Debugging-Protokolldateien: /local1/errorlog/cifsao-errorlog.current (und cifsao-errorlog.\*)

Um das Debuggen zu vereinfachen, sollten Sie zunächst eine ACL einrichten, um Pakete auf einen Host zu beschränken.

WAE674(config)# **ip access-list extended 150 permit tcp host 10.10.10.10 any** WAE674(config)# **ip access-list extended 150 permit tcp any host 10.10.10.10**

Um die Transaktionsprotokollierung zu aktivieren, verwenden Sie den Konfigurationsbefehl transaction-logs wie folgt:

```
wae(config)# transaction-logs flow enable
wae(config)# transaction-logs flow access-list 150
```
Sie können das Ende einer Transaktionsprotokolldatei anzeigen, indem Sie den Befehl type-tail wie folgt verwenden:

```
wae# type-tail tfo_log_10.10.11.230_20090715_130000.txt
:EXTERNAL CLIENT :00.14.5e.84.24.5f :basic :WAFS :CIFS :F :(DRE,LZ,TFO) (DRE,LZ,TFO)
(DRE,LZ,TFO) (DRE,LZ,TFO)
(DRE,LZ,TFO) :<None> :(CIFS) (CIFS) (CIFS) :<None> :<None> :0 :180
Wed Jul 15 15:48:45 2009 :1725 :10.10.10.10 :2289 :10.10.100.100 :139 :OT :START :EXTERNAL
CLIENT :00.14.5e.84.24.5f :basic :WAFS
:CIFS :F :(DRE,LZ,TFO) (DRE,LZ,TFO) (DRE,LZ,TFO) (DRE,LZ,TFO) (DRE,LZ,TFO) :<None> :(CIFS)
(CIFS) (CIFS) :<None> :<None> :0 :177
Wed Jul 15 15:48:55 2009 :1725 :10.10.10.10 :2289 :10.10.100.100 :139 :OT :END : EXTERNAL
CLIENT :(CIFS) :0 :0 :159 :221
```
Verwenden Sie die folgenden Befehle, um die Debug-Protokollierung des CIFS AO einzurichten und zu aktivieren.

HINWEIS: Die Debug-Protokollierung ist CPU-intensiv und kann eine große Menge an Ausgabe generieren. Verwenden Sie sie sorgfältig und sparsam in einer Produktionsumgebung.

Sie können die detaillierte Protokollierung auf dem Datenträger wie folgt aktivieren:

```
WAE674(config)# logging disk enable
WAE674(config)# logging disk priority detail
```
Sie können die Debug-Protokollierung für Verbindungen in der ACL aktivieren:

WAE674# **debug connection access-list 150**

Für das CIFS-AO-Debugging sind folgende Optionen verfügbar:

WAE674# **debug accelerator cifs ?** all enable all CIFS accelerator debugs shell enable CIFS shell debugs

Sie können die Debug-Protokollierung für CIFS-Verbindungen aktivieren und dann das Ende des Debug-Fehlerprotokolls wie folgt anzeigen:

WAE674# **debug accelerator cifs all** WAE674# **type-tail errorlog/cifsao-errorlog.current follow**

#### Windows Print Accelerator - Fehlerbehebung

Der Windows-Druckbeschleuniger optimiert den Druckverkehr zwischen Clients und einem Windows-Druckserver.

Die Fehlerbehebung für den Windows-Druckbeschleuniger ähnelt der Fehlerbehebung für CIFS AO. Sie können die allgemeine AO-Konfiguration und den allgemeinen Status mit dem Show Accelerator überprüfen und Lizenzbefehle anzeigen, wie in Abbildung 1 dargestellt. Der CIFS-Accelerator muss aktiviert werden, und die Enterprise-Lizenz ist erforderlich. Überprüfen Sie anschließend den für CIFS AO spezifischen Status mit dem Befehl show accelerator cifs.

Verwenden Sie den Befehl show statistics windows-print request und überprüfen Sie, ob die Zähler "Dokumente spooled" und "Seiten spooled" wie folgt inkrementieren:

WAE# **sh stat windows-print requests** Statistics gathering period: hours: 6 minutes: 4 seconds: 2 ms: 484 Documents spooled: 29 **<-----Should be incrementing** Pages spooled: 3168 **<-----Should be incrementing** Total commands: 61050 Remote commands: 849 ALL\_COMMANDS total: 61050 remote: 849 async: 58719 avg local: 1.813ms avg remote: 177.466ms . . .